#### **Manuel d'utilisation**

## **Pointeur laser de présentation celexon PRO LP150**

# celexon-

Merci d'avoir choisi ce produit de la marque celexon.

Veuillez lire attentivement la notice avant toute utilisation et veuillez la conserver.

### **ATTENTION ! RISQUE DE BLESSURE !**

Classe laser 2M selon la norme DIN EU 60825-1 Longueur d'onde : 650 nm Puissance de sortie <1 mW

Les rayons du laser peuvent causer des problèmes aux yeux sur la durée. Ne dirigez pas le pointeur vers vos yeux, vers quelqu'un d'autre ou vers un animal. Conservez ce produit hors de portée des enfants. C'est un outil de travail et non un jouet. Ce produit ne doit être utilisé que par des adultes.

Une utilisation différente de celle décrite dans cette notice n'est pas tolérée et ne sera pas couverte par la garantie.

Les informations contenues dans ce document peuvent être modifiées sans préavis de la part du fabricant. Aucune partie de ce manuel ne doit être reproduite / retransmise sous forme électronique ou mécanique sans l'accord du fabricant.

Le fabricant ne prend aucune responsabilité pour les dommages ou blessures causés par une mauvaise utilisation.

### **Introduction**

#### **I. Caractéristiques**

1. Compatible avec PowerPoint, Keynote et Prezi

2. Grâce à ses bande de fréquence libres non ISM de 2,4 GHz, ce présentateur peut être utilisé dans le monde entier sans limites

3. Les rayons omnidirectionnels donnent la possibilité de contrôler des appareils dans d'autres pièces

4. Un transmetteur peut contrôler iusqu'à 6 récepteurs USB

5. Compatible avec les fonctions

suivantes : Vers le haut / Vers le bas, Plein écran, Écran noir

6. Compatible avec la fonction Hyperlink sur PowerPoint

7. Volume réglable sur la télécommande 8. Le LED clignote quand le niveau de batterie est bas

9. Le récepteur peut être inséré dans le boîtier du pointeur pour les déplacements 10. Classe laser correspondant à la norme EN60825-1

11. Compatible avec USB 3.0, Plug & Play

12. Économie d'énergie avec le Auto-Standby et l'interrupteur Marche / Arrêt 13. Alimentation électrique avec pile AAA

**Systèmes d'exploitation compatibles** Windows 7, Windows 8, Windows 10, Mac OS, Linux, Android 4.3 et versions au-dessus

#### **Inclus dans la livraison**

1) Pointeur laser de présentation celexon PRO LP<sub>150</sub> 2) Pile AAA 3) Manuel d'utilisation

#### **Spécifications**

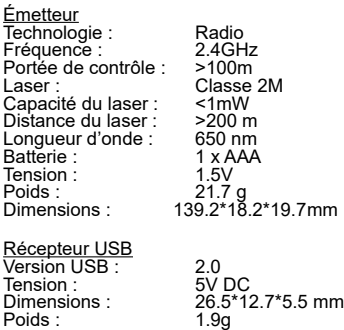

## **II. Aperçu des fonctions**

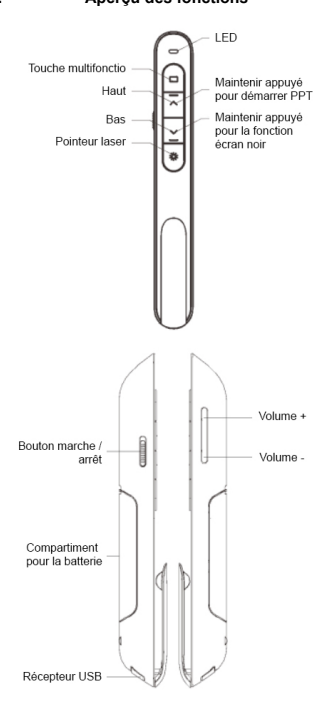

#### **Description des fonctions**

1) Restez appuyé sur le bouton "Pointeur laser" afin de mettre en marche le pointeur et arrêtez d'appuyer pour l'éteindre.

2) Appuyez sur le bouton "Haut" pendant 2 secondes pour jouer la diapositive de la page affichée. Appuyez à nouveau 2 secondes sur le bouton pour mettre le mode Plein écran.

3) Appuyez sur le bouton "Bas" pour pásser à la diapositive suivante pendant la présentation et sur le bouton "Haut" pour revenir à la diapositive précédente. 4) Appuyez sur le bouton "Haut" pendant 2 secondes afin de faire une pause dans la présentation avec un écran noir. Appuyez à nouveau 2 secondes pour reprendre la présentation avec la diapositive suivante.

5) Le LP150 est compatible avec PowerPoint, Keynote et Prezi. Le mode Présentation peut être changé en appuyant simultanément sur les boutons "Haut" et "Bas". Dans les réglages par défaut, les boutons "Haut" et "Bas" du LP150 fonctionnent comme les touches fléchées haut et bas d'un clavier (PowerPoint et Keynote). Lorsque l'on appuie simultanément sur les boutons "Haut" et "Bas" du présentateur, ils fonctionnent alors comme les touches "Droite" et "Gauche" d'un clavier (Prezi). En appuyant à nouveau une troisième fois, le LP150 revient à ses réglages par défaut.

6) S'il y a des hyperliens dans votre présentation, vous pouvez naviquer entre ces liens grâce à la touche multifonction.

Un double-clic ouvre l'hyperlien choisi. (Cette fonction n'est pas compatible avec WPS)

Restez appuyé sur la touche multifonction afin de naviguer entre les programmes ouverts du système d'exploitation. Arrêtez d'appuyer sur la touche afin d'ouvrir le programme choisi.

7) Avec les boutons de réglage de volume, vous pouvez changer le volume. ("Volume +" augmente le volume,

"Volume -" baisse le volume)

## **Mise en marche**<br>1) Insérez la r

1) Insérez la pile dans l'appareil.

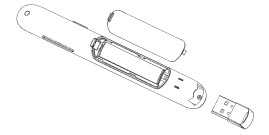

2) Retirez le récepteur mini USB.

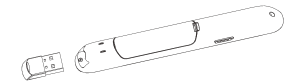

3) Insérez le récepteur USB dans un port USB libre.

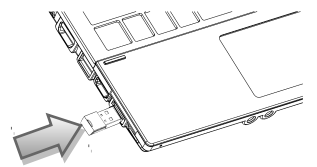

Les systèmes d'exploitation comme Windows, Android et Linux installent le pilote du récepteur USB automatiquement.

4) Vous pouvez utiliser le présentateur après l'installation automatique. La LED bleue clignote à chaque fois que vous appuyez sur une touche.

5) Après l'utilisation, n'oubliez pas d'éteindre l'appareil avec le bouton latéral.

6) Si la LED est lente à s'allumer, cela signifie que le niveau de batterie est bas et que la pile doit être changée.

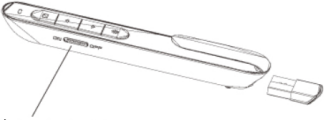

Éteindre le présentateur

#### **FAQ**

#### **1. Comment sait-on que la batterie est faible ?**

Allumez l'appareil avec le bouton de mise en marche. Si la LED prend du temps à clignoter, cela signifie que le niveau de batterie est faible et que la pile doit être changée. Vous pouvez aussi appuyer sur le bouton pointeur laser pour vérifier que la LED fonctionne bien. Si le laser ne s'allume pas, la pile doit être changée.

#### **2. Pourquoi le pointeur laser ne fonctionne pas ?**

Vérifiez que le pointeur laser est bien en marche. Lorsque la LED est lente à s'allumer, cela signifie que le niveau de charge est bas et que la pile doit être remplacée. Vérifiez la polarité, la pile doit être mise dans le bon sens.  $(+/-)$ 

**III. Certificats** CE, ROHS, FDA ,FCC

## RoHS√CE FCX